## **วิธีการตดติ ั้งโปรแกรมอ่านบัตรประชาชน**

- 1. Downloand โปรแกรมอ่านประชาชน
- 2. แตกไฟล์ Smartcard.rar ใส่ Password

\*\*\* ( โทรติดต่อขอ Password กับฝ่ายวิเคราะห์ระบบและพัฒนา เบอร์

```
2231 , 2234 , 8828-9 )
```
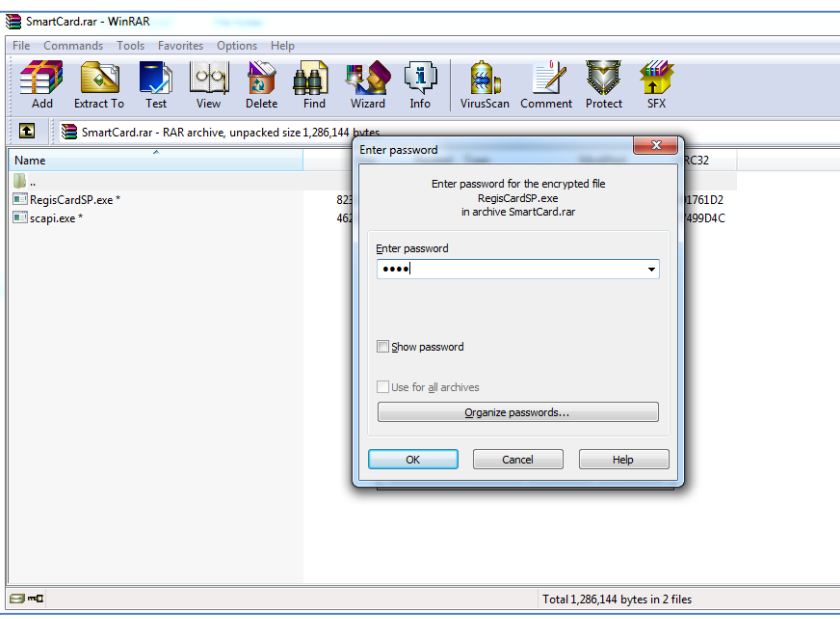

3. เมื่อแตกไฟล์ rar แล้วจะได้ไฟล์ RegisCardSP.exe และ scapi.exe จากนั้น ให้ Doubleclick 2 ไฟล์นี้เพื่อติดตั้งโปรแกรม